# 오디오 파일이 없어서 무음 통화 문제 해결

## 목차

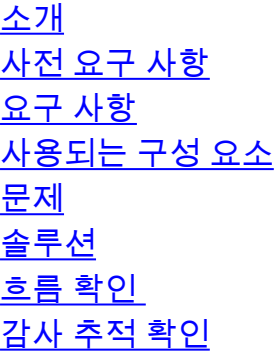

# 소개

이 문서에서는 통화의 IVR(Interactive Voice Response) 단계 중에 무음 상태인 인바운드 통화의 문 제를 해결하는 방법에 대해 설명합니다.

# 사전 요구 사항

### 요구 사항

Cisco에서는 다음 항목에 대해 알고 있는 것이 좋습니다.

• Webex Contact Center(WxCC) 2.0

## 사용되는 구성 요소

이 문서의 정보는 다음 소프트웨어 버전을 기반으로 합니다.

 $\cdot$  WxCC 2.0

이 문서의 정보는 특정 랩 환경의 디바이스를 토대로 작성되었습니다. 이 문서에 사용된 모든 디바 이스는 초기화된(기본) 컨피그레이션으로 시작되었습니다. 현재 네트워크가 작동 중인 경우 모든 명령의 잠재적인 영향을 미리 숙지하시기 바랍니다.

# 문제

.

IVR에서 오디오를 재생할 수 없습니다. 침묵은 통화 시작 시 또는 흐름의 모든 단계에서 발생합니다

# 솔루션

침묵하는 이유는 Flow에서 오디오 파일이 제거되었기 때문입니다. 관리자가 WxCC 포털의 Resources(리소스) 섹션에서 파일을 삭제할 경우 이 시나리오가 발생할 수 있습니다.

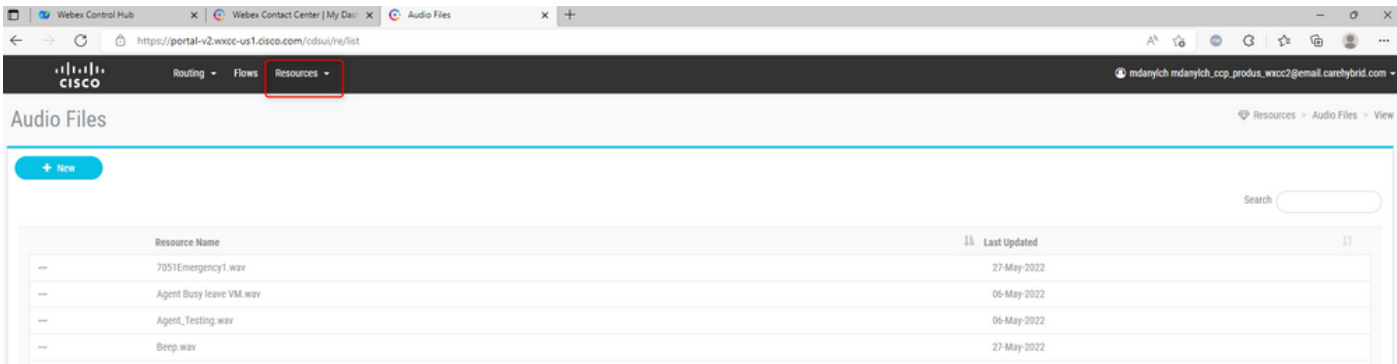

#### . <u>흐</u>름 확인

문제를 해결하려면 오디오 파일이 흐름에 구성되어 있는지 확인합니다. 플로우를 열고 유효성을 검 사해 보십시오. 검증에 성공하지 못한 경우 문제가 있는 블록으로 이동하려면 Flow Error(플로우 오 류) 노트를 확인합니다. 문제가 있는 블록을 선택하고 해당 블록에 오디오 파일이 제대로 표시되었 는지 확인합니다.

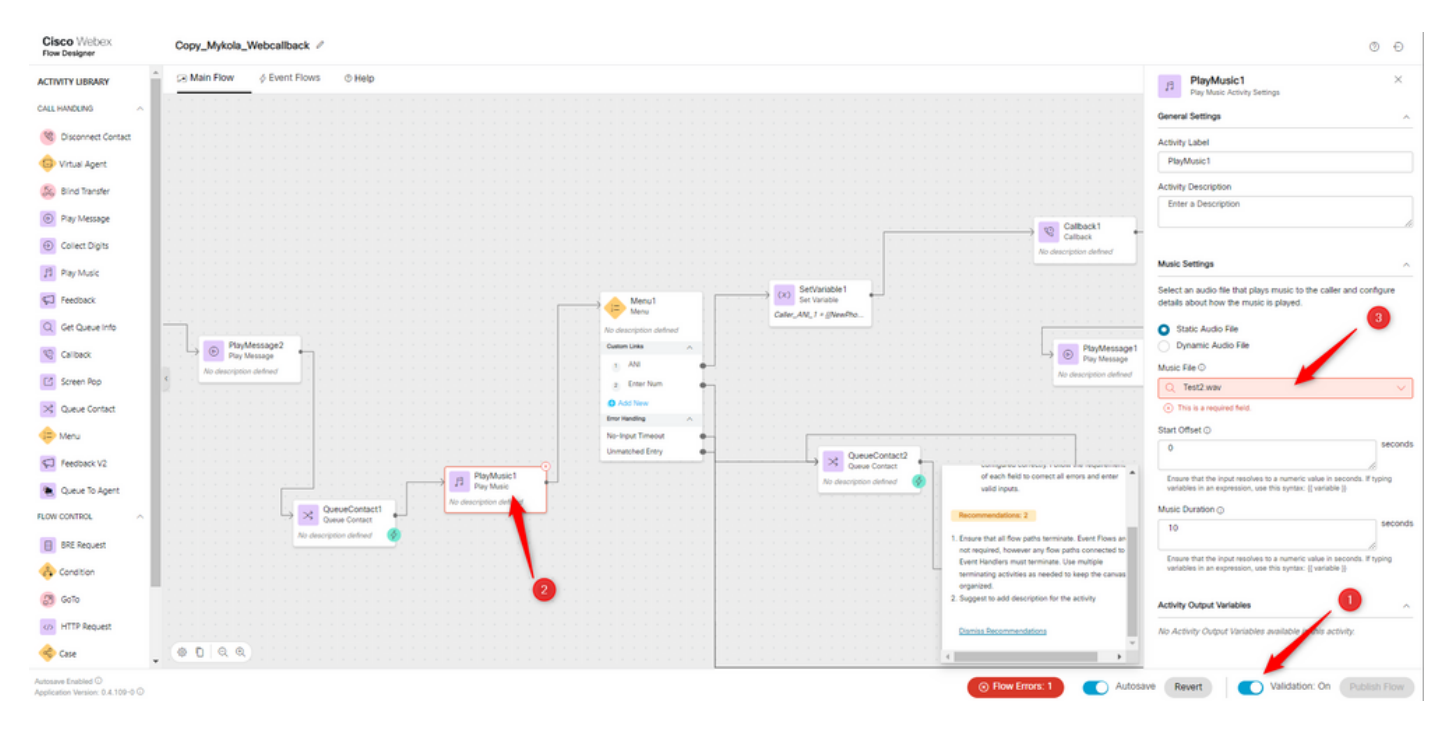

### • 감사 추적 확인

감사 추적 사용자 인터페이스에서 오디오 파일을 삭제한 사용자를 확인할 수 있습니다.

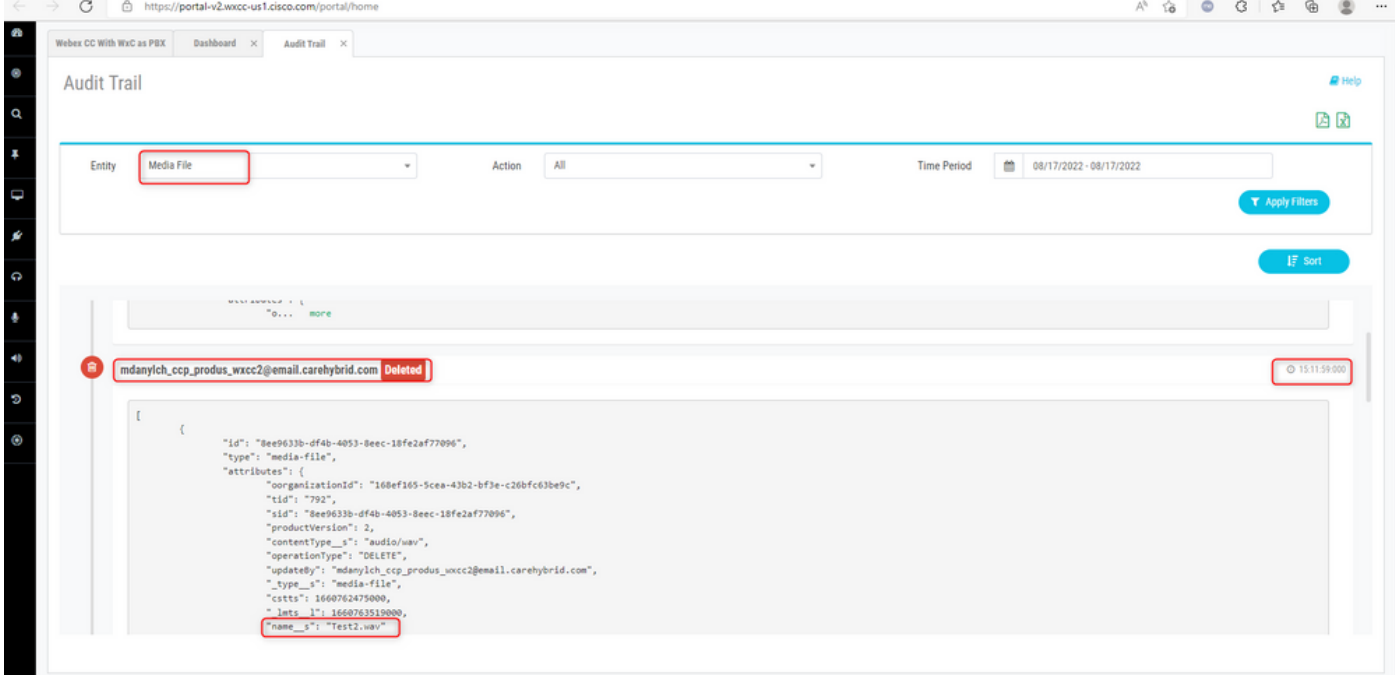

감사 로그가 있는 PDF 또는 Excel 파일을 다운로드할 때도 이 정보를 볼 수 있습니다.

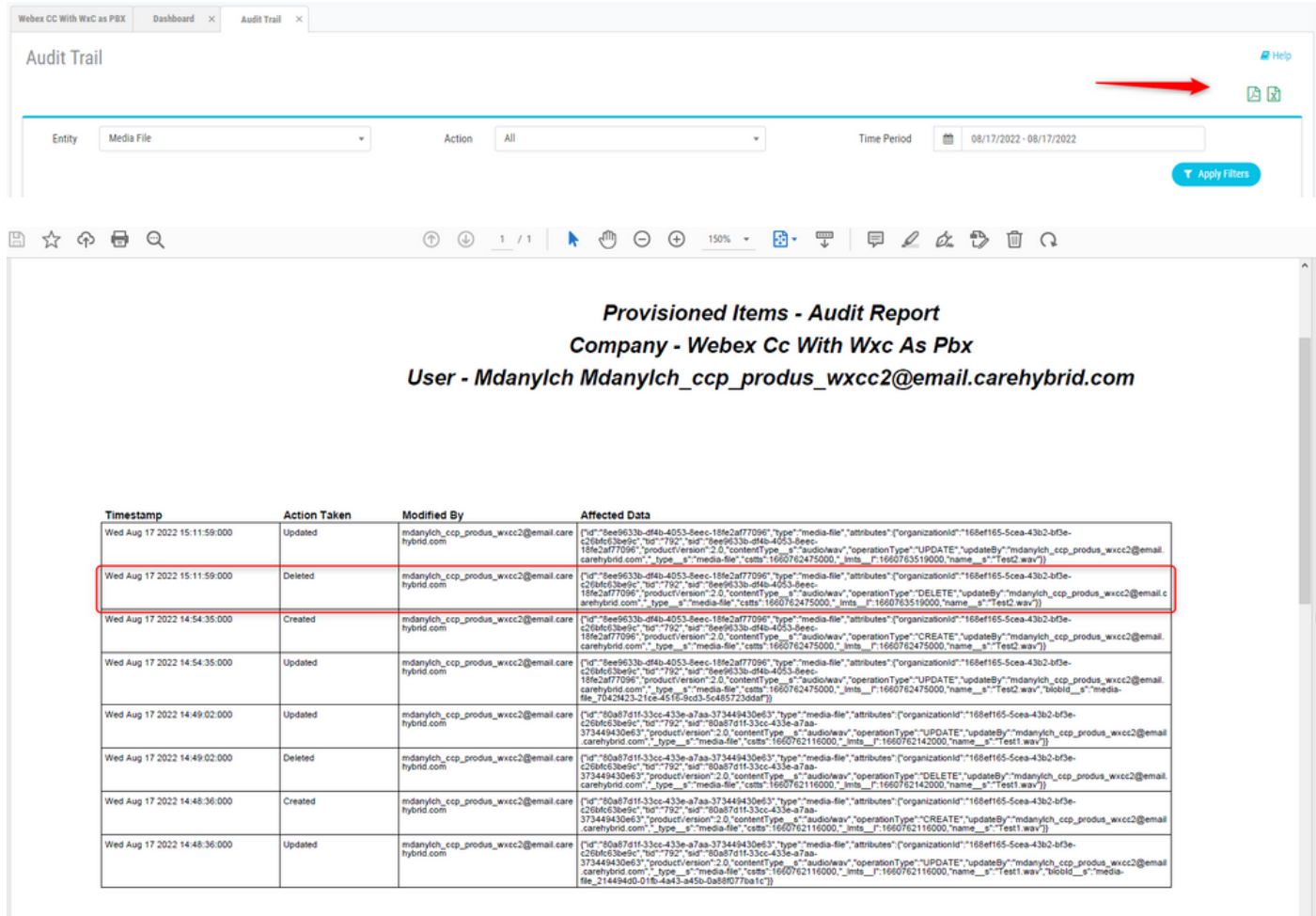

문제를 해결하려면 Resources(리소스) 오디오 파일에서 업로드되거나 사용 가능한 새 파일로 Flow(플로우)를 업데이트하십시오.

이 번역에 관하여

Cisco는 전 세계 사용자에게 다양한 언어로 지원 콘텐츠를 제공하기 위해 기계 번역 기술과 수작업 번역을 병행하여 이 문서를 번역했습니다. 아무리 품질이 높은 기계 번역이라도 전문 번역가의 번 역 결과물만큼 정확하지는 않습니다. Cisco Systems, Inc.는 이 같은 번역에 대해 어떠한 책임도 지지 않으며 항상 원본 영문 문서(링크 제공됨)를 참조할 것을 권장합니다.